**EASYORDER.AUDIA-AKUSTIK.DE**

Wir hören uns. ...

AA 230831 Art. 47871

230831 Art. Ś

47871

**AUDIA** 

# **BESTELLSYSTEM EASYORDER**

FÜR HOCHWERTIGE OTOPLASTIK-, GEHÖRSCHUTZ- UND KOPFHÖRERPRODUKTE

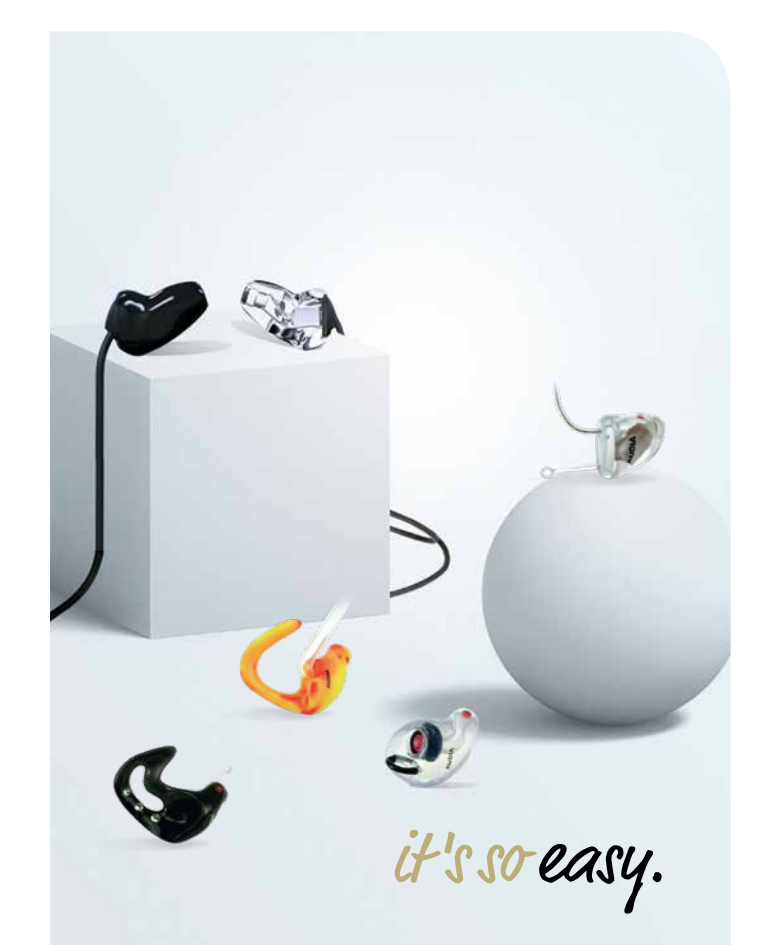

# **VORTEILE IM ÜBERBLICK.**

EINFACH, SCHNELL UND OHNE VORKENNTNISSE. MIT WENIGEN KLICKS ZUM OHRPASSSTÜCK.

## **› EINFACHER ZUGANG ÜBER IHREN BROWSER**

**› KOMFORTABLE BEDIENUNG**

**› PERSÖNLICHE EINSTELLUNGEN**

**› ALLE AUFTRÄGE IN EINER ÜBERSICHT**

**› INFO HELP DESK**

**› INTEGRATION IN IHRE WARENWIRTSCHAFT**

**› IMMER AKTUELL DURCH UPDATES**

**› ABDRÜCKE PER POST ODER PER SCAN**

**› AUFTRAGSFEEDBACK**

**› VERSANDTRACKING**

**› RÜCKMELDUNG PSA-FUNKTIONSPRÜFUNG**

it's so easy.

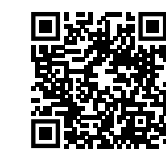

### *EASYORDER Einführungsvideo*

*Scannen Sie den QR Code und werfen Sie einen Blick auf das dynamisch intelligente Bestellformular auf unserem Kanal: youtube.com/AUDIAAKUSTIK*

AUDIA AKUSTIK GMBH

Franz-Mehring-Straße 13 +49(0) 3634/693–111 info@audia-akustik.de 99610 Sömmerda +49(0) 3634/693–133 www.audia-akustik.de

### **EASYORDER.AUDIA-AKUSTIK.DE**

# **DAS KOMFORTABLE BESTELLSYSTEM EASYORDER.**

STEIGEN SIE JETZT UM AUF DIE BESTELLSOFTWARE FÜR OTOPLASTIK, GEHÖRSCHUTZ UND KOPFHÖRER.

Einfach in der Handhabung führt Sie das System Schritt für Schritt durch Ihre Bestellung. In der Auftragsübersicht haben Sie Ihre Bestellungen vollständig im Blick, inklusive Statustracking, Auftragsfeedback, Versandtracking und PSA Rückmeldung. Dank Easyorder schneller zur hochwertigen Otoplastik. Ihre Abdrücke können digital oder analog übermittelt werden. Sie können Easyorder auch bequem in Ihre Warenwirtschaft z.B. AMPAREX, ASEGO integrieren.

# 三

### **AUFTRAGSFEEDBACK**

Anzeige und Synchronisation von vereinbarten Auftragsänderungen

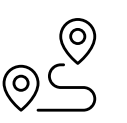

## **VERSANDTRACKING**

Anzeige des aktuellen Versandstatus mittels Versand-Tracking-ID

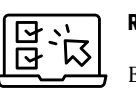

### **RÜCKMELDUNG PSA**

Einfach den Status der PSA-Funktionsprüfung für Gehörschutz rückmelden

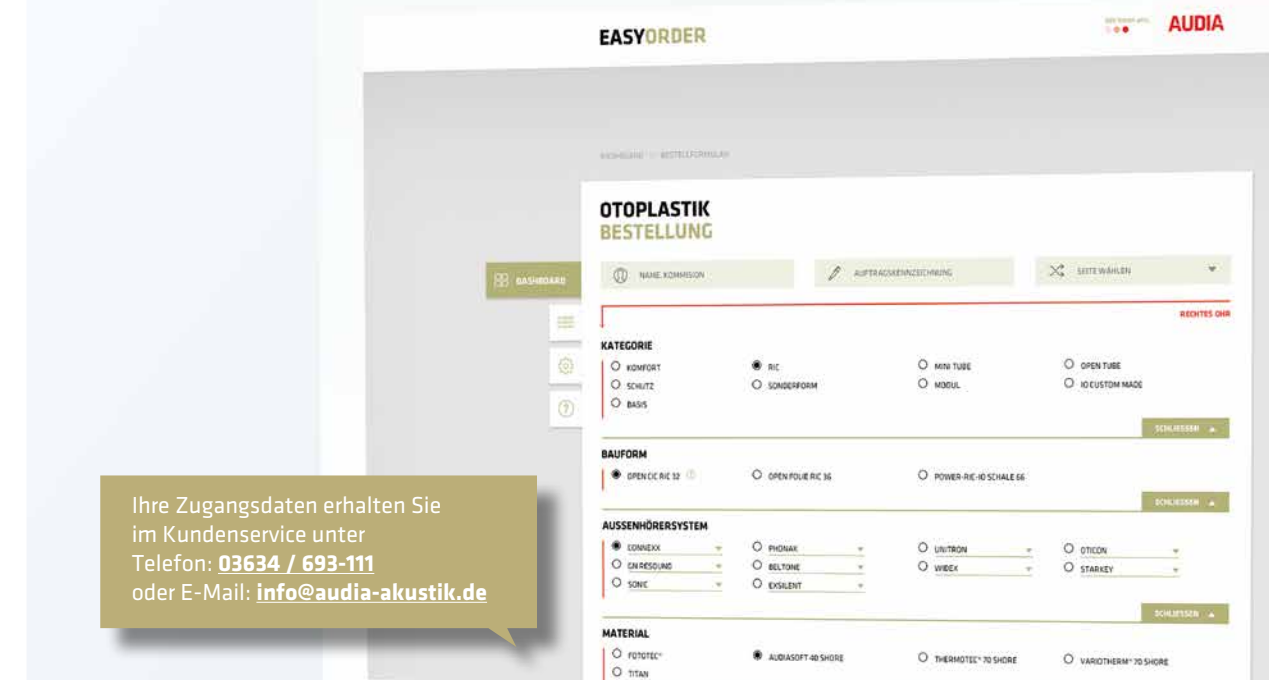

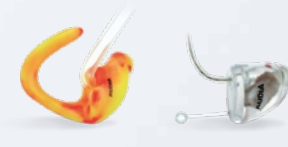

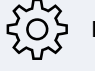

# **LOGIN / HAUPTMENÜ / EINSTELLUNGEN**

Nachdem Sie Ihre Zugangsdaten erhalten haben, gelangen Sie zum Hauptmenü. In Ihren Einstellungen können Sie jetzt ganz easy Ihre Wünsche für alle zukünftigen Bestellungen hinterlegen. In der Bestellübersicht haben Sie alle Ihre Aufträge im Überblick, können filtern und sortieren.

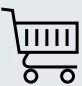

## **OTOPLASTIKBESTELLUNG**

Der Kern des Bestellsystems ist das dynamisch intelligente Bestellformular. Sie können die Abdrücke per Scanner digital oder per Postweg analog senden. Dazu wird ein Transportcode generiert, den Sie auf dem Transportbeutel vermerken.